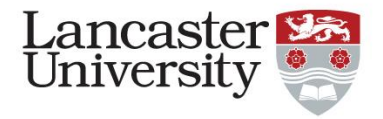

# Navigating the Wiki, Where to Find Help

Rob Apsimon [r.apsimon@lancaster.ac.uk](mailto:r.apsimon@lancaster.ac.uk)

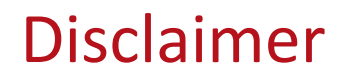

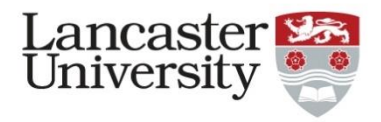

- The wiki is exclusively focused on SPMS
	- For details on Indico, you will need to go to the Github site
- This talk is somewhat biased by my experiences as scientific secretary / Editor-in-Chief
- I will only give a whistle-stop tour, I won't go into any detail of any of the topics in this talk

# Getting started

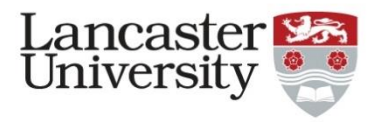

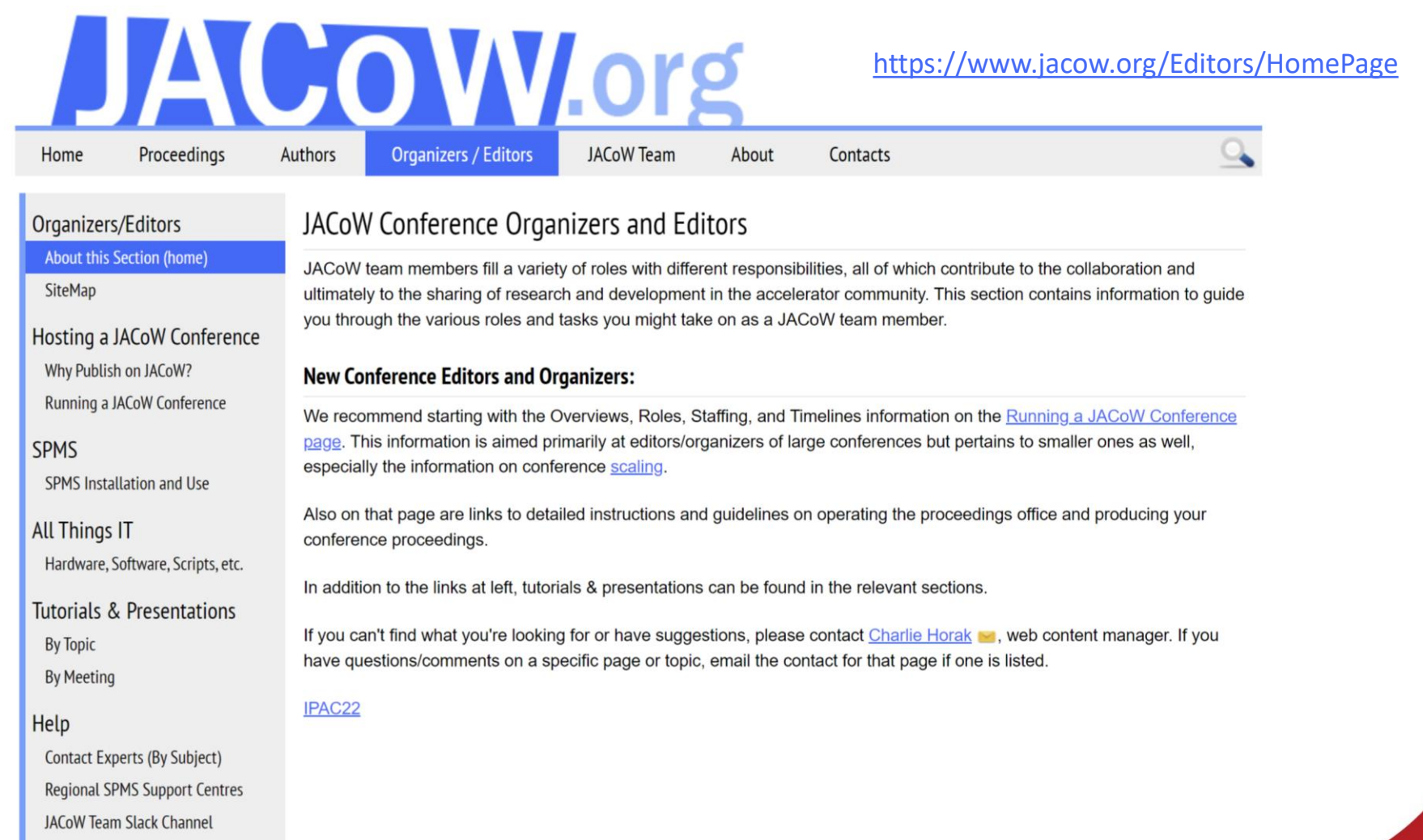

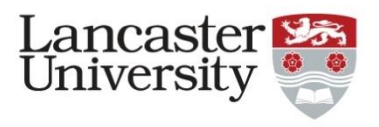

# Quick guide

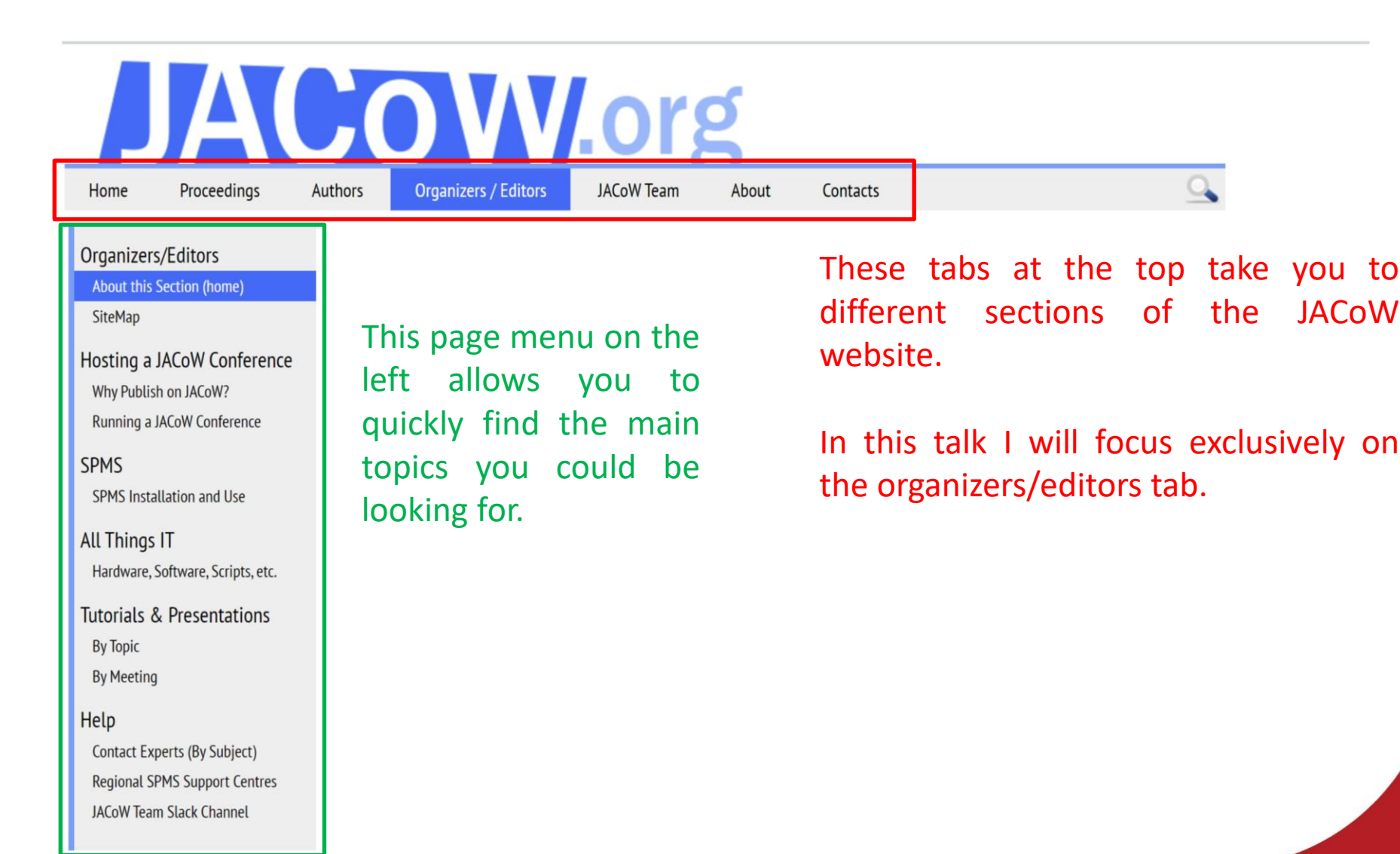

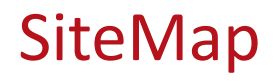

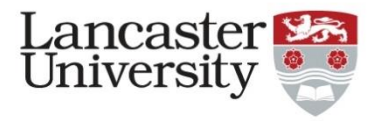

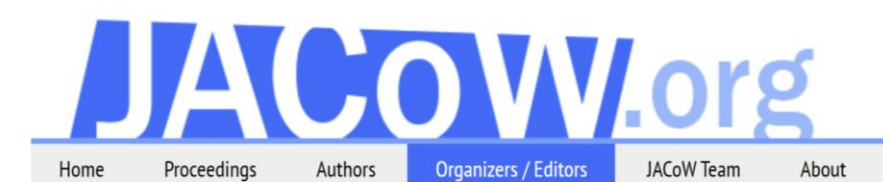

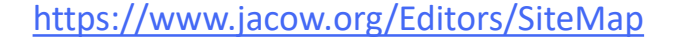

Contacts

SiteMap for the Organizers/Editors Section

**Organizers/Editors Home Page** 

#### **Hosting a JACoW Conference**

- . Why Publish on JACoW?
- Running a JACoW Conference

#### **Overviews, Roles, Staffing, and Timelines**

- General Overview of Running a JACoW Member Conference
	- <sup>o</sup> "Overview of Scientific Programme Organization and Proceedings Production"
- . Organizing IPACs (and other JACoW Events) with SPMS: an On-Going Saga ...
- . List of Roles and Responsibilities During a Large Conference
- Running & Staffing Your Proceedings Office & Other Important Roles
- General Timelines, When and Who Does What
	- o Delivery and Initial Setting up of an SPMS Instance for Scientific Programme Management--The Basics
	- o Scientific Programme Management Between Setting up an SPMS Instance and the Conference
	- . Scientific Programme Management Just Prior to, During, and Immediately Following the Conference
- · Scaling for Conference Size
- Life Cycle of JACoW Tools, SPMS Instance, and Publication to JACoW.org

#### **Detailed Instructions, Guidelines, and Recommendations**

• Information for Your Conference Website

Not as easy to navigate as the page menus, but provides full access to all content within the Organizers/Editors tab.

Good if you know what you're looking for.

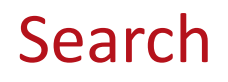

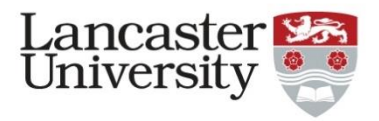

- Click on the magnifying glass in the top-right
	- Type the keyword(s) you are looking for

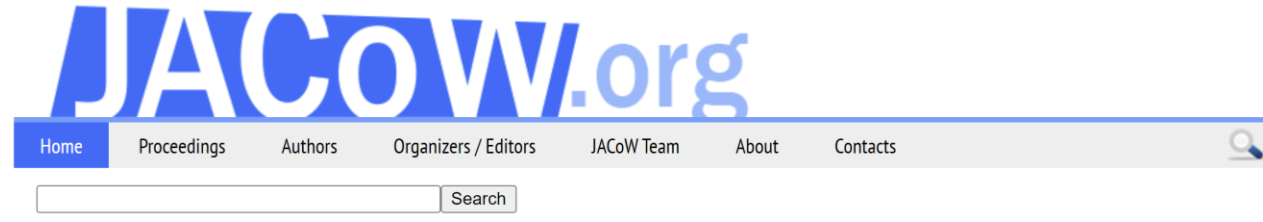

A search for more than one word will find pages that contain all of the words. Use quotation marks to search for a phrase. Also use quotes for text with punctuation or special characters. Searches are case insensitive.

To limit your search to a single group, enter the group name followed by a slash at the beginning of the search string (e.g., "PmWiki/" or "Site/"). To list all pages, enter a slash for the search.

#### **Search examples**

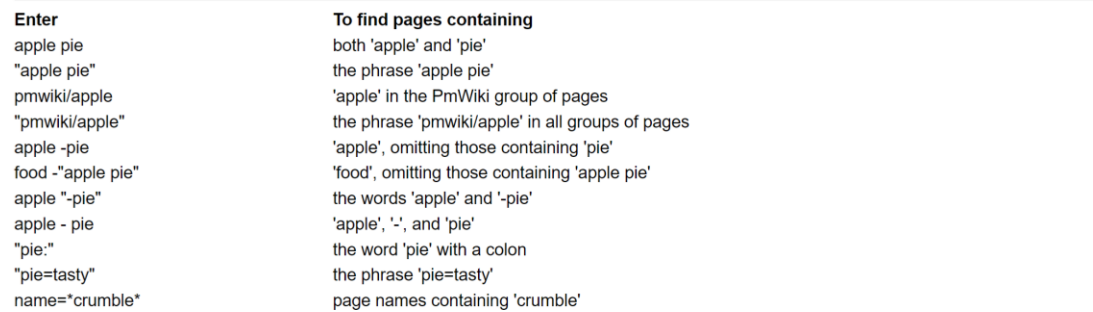

Some special characters need to be enclosed in quotes, including the colon (:), equals sign (=), less than (<), single quote (') and double quote(").

For advanced searches, page list parameters (count, name, group, fmt, link, list, order, and trail) can be entered together with the search string. Wild card characters: asterisk (\*) represent zero or more characters and question mark (?) represent exactly one character.

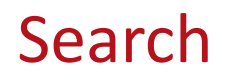

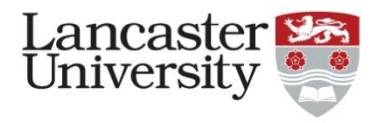

- Example, I've searched for the word "registration"
	- It gives you every page within jacow.org which has this word in, organised by categories**MARITIME**

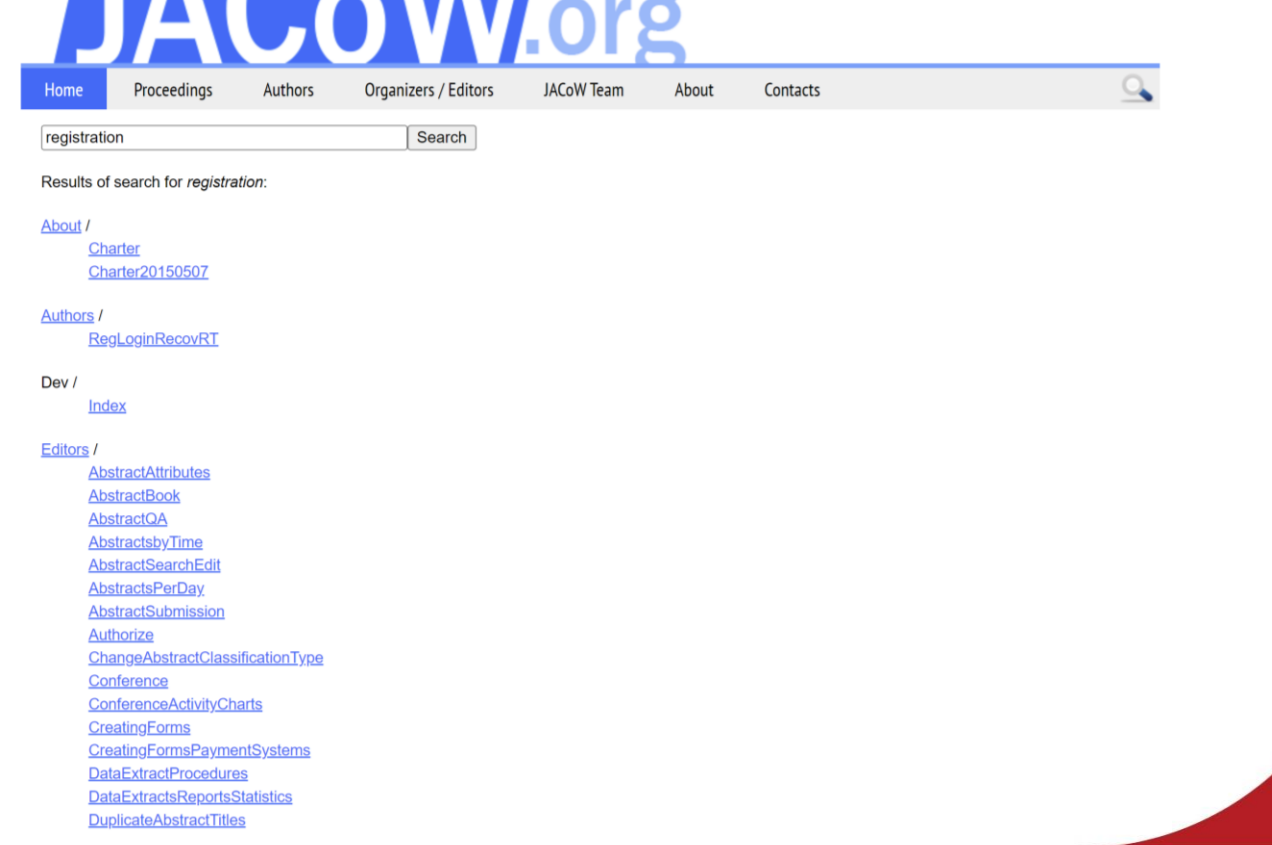

# **Running a JACoW Conference**

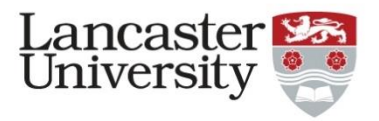

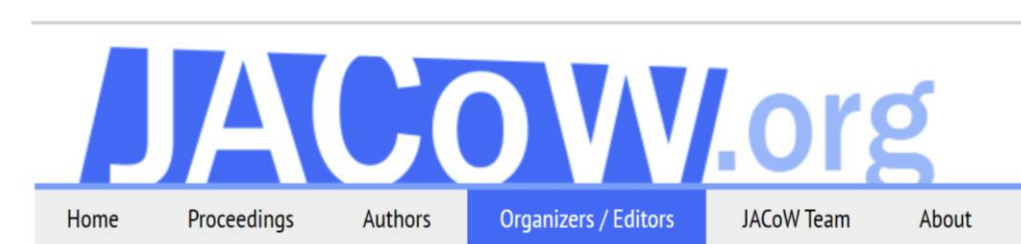

### Organizers/Editors

**About this Section (home)** 

SiteMap

### Hosting a JACoW Conference

Why Publish on JACoW?

Running a JACoW Conference

**SPMS** 

SPMS Installation and Use

**All Things IT** 

Hardware, Software, Scripts, etc.

### Tutorials & Presentations

**By Topic** 

**By Meeting** 

Help

Contact Experts (By Subject) **Regional SPMS Support Centres JACoW Team Slack Channel** 

### JACoW Conference Organizers and Editors

JACoW team members fill a variety of roles with different responsibilities, all of which contribute to the collaboration and ultimately to the sharing of research and development in the accelerator community. This section contains information to guide you through the various roles and tasks you might take on as a JACoW team member.

Contacts

### **New Conference Editors and Organizers:**

We recommend starting with the Overviews, Roles, Staffing, and Timelines information on the Running a JACoW Conference page. This information is aimed primarily at editors/organizers of large conferences but pertains to smaller ones as well. especially the information on conference scaling.

Also on that page are links to detailed instructions and guidelines on operating the proceedings office and producing your conference proceedings.

In addition to the links at left, tutorials & presentations can be found in the relevant sections.

If you can't find what you're looking for or have suggestions, please contact Charlie Horak M, web content manager. If you have questions/comments on a specific page or topic, email the contact for that page if one is listed.

IPAC<sub>22</sub>

# Running a JACoW Conference

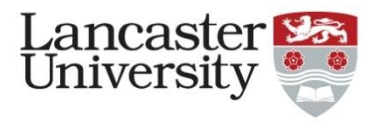

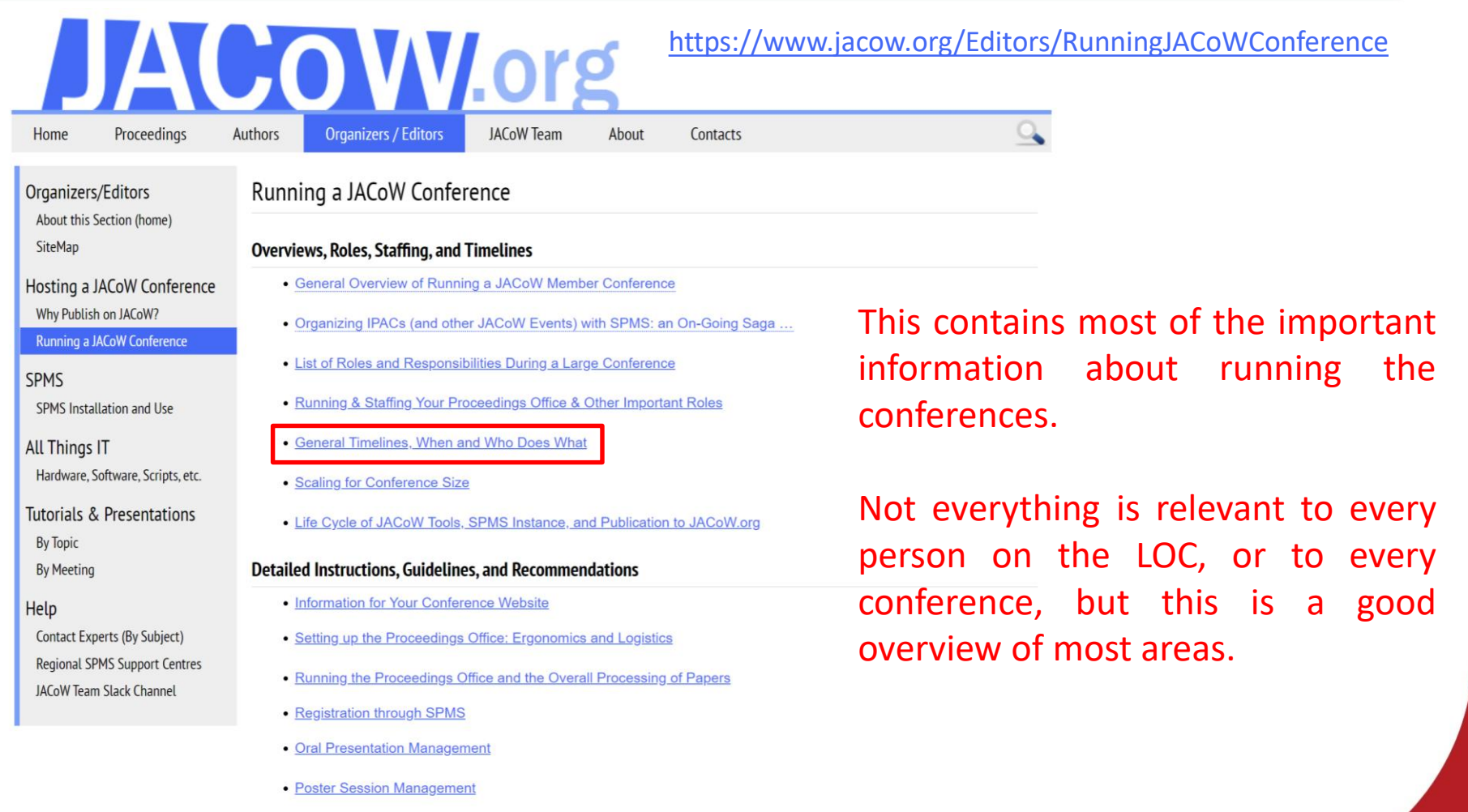

• Final Publication and Closeout

# General timelines, When and Who Does What

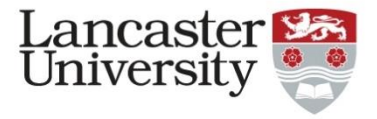

**JACOW.org** 

**Organizers / Editors** 

Authors

Home

SiteMap

**SPMS** 

All Things IT

**By Topic** 

Help

**By Meeting** 

Organizers/Editors

Why Publish on JACoW?

SPMS Installation and Use

Tutorials & Presentations

Contact Experts (By Subject)

**JACoW Team Slack Channel** 

Regional SPMS Support Centres

Proceedings

<https://www.jacow.org/Editors/Tasks>

[ Show as Slide!

About this Section (home) General Timelines, When and Who Does What Hosting a JACoW Conference Contact: Christine Petit-Jean-Genaz (CERN) Introduction: JACoW's Scientific Programme Management System, SPMS, has been used for close to 25 years for the Running a JACoW Conference organization of JACoW events. This document, updated for TM'21, includes references to Indico which will gradually be introduced to replace SPMS.

About

Contacts

Useful Documents Describing Conference Organisation: Overview of Scientific Programme Organization and Proceedings Production: Hardware, Software, Scripts, etc. http://www.jacow.org/Editors/ScientificPrgmProceedings Organizing IPACs (and other JACoW Events) with SPMS, An On-going Saga Introduction to the JACoW Collaboration and SPMS, November 2018

**JACoW Team** 

Delivery and Initial Setting up of an SPMS Instance for Scientific Programme Management--The Basics, November 2018

Scientific Programme Management Between Setting up an SPMS Instance and the Conference, November 2018

Scientific Programme Management Just Prior to, During, and Immediately Following the Conference, November 2018

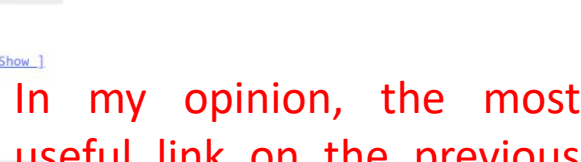

useful link on the previous page!

The timeline for the conference is a good guide. Not everything applies to all conferences and there is some wiggle-room in timings, but it's a good baseline!

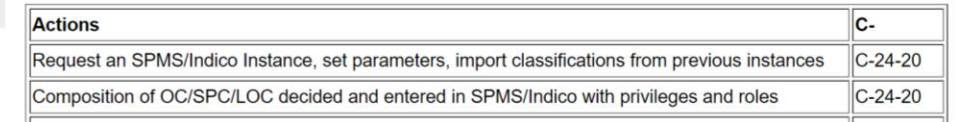

# **SPMS**

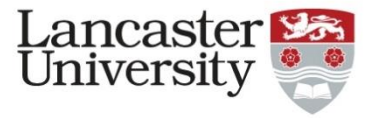

#### **JACOW.org** Proceedings Authors **Organizers / Editors JACoW Team** Home About

Organizers/Editors About this Section (home) SiteMap

Hosting a JACoW Conference Why Publish on JACoW? Running a JACoW Conference

### **SPMS**

SPMS Installation and Use

**All Things IT** Hardware, Software, Scripts, etc.

**Tutorials & Presentations** 

**By Topic** 

**By Meeting** 

### Help

Contact Experts (By Subject) Regional SPMS Support Centres **JACoW Team Slack Channel** 

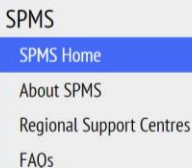

Help

### Installation

Request an SPMS (or Indico when available) Instance **Install SPMS** 

### Use

**SPMS Overview Tutorial** SPMS Tutorials by Topic Extracts, Reports, Statistics

Profiles/Affiliations Repository

### Information by SPMS Directory

Structure

Referee Registration

General: Data Extracts, Reports, **Statistics Overall Database Administration** 

### **SPMS**

Although the Scientific Program Management System (SPMS) is available under General Public License (GPL) and is available for use by anyone in stand-alone mode, the information in this section was developed primarily to document its use with JACoW conferences and includes links to detailed tutorial presentations, reports, and other documentation.

Contacts

**SPMS Tutorial, by Christine Petit-Jean-Genaz** 

### **Recommended Reading**

Written by Christine Petit-Jean-Genaz, these PDF documents contain detailed information and step-by-step guidelines for using SPMS with your JACoW conference. We recommend that they be used in conjunction with other related information on the JACoW.org site. These documents are also linked to from the SPMS Tutorial above.

- . Introduction to the JACoW Collaboration and SPMS, November 2018
- . Delivery and Initial Setting up of an SPMS Instance for Scientific Programme Management--The Basics, November 2018
- Scientific Programme Management Between Setting up an SPMS Instance and the Conference, November 2018
- Scientific Programme Management Just Prior to, During, and Immediately Following the Conference, November 2018

https://www.jacow.org/Editors/SPMSManualHome

# SPMS

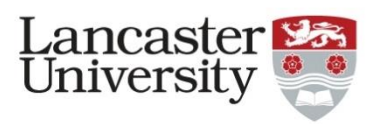

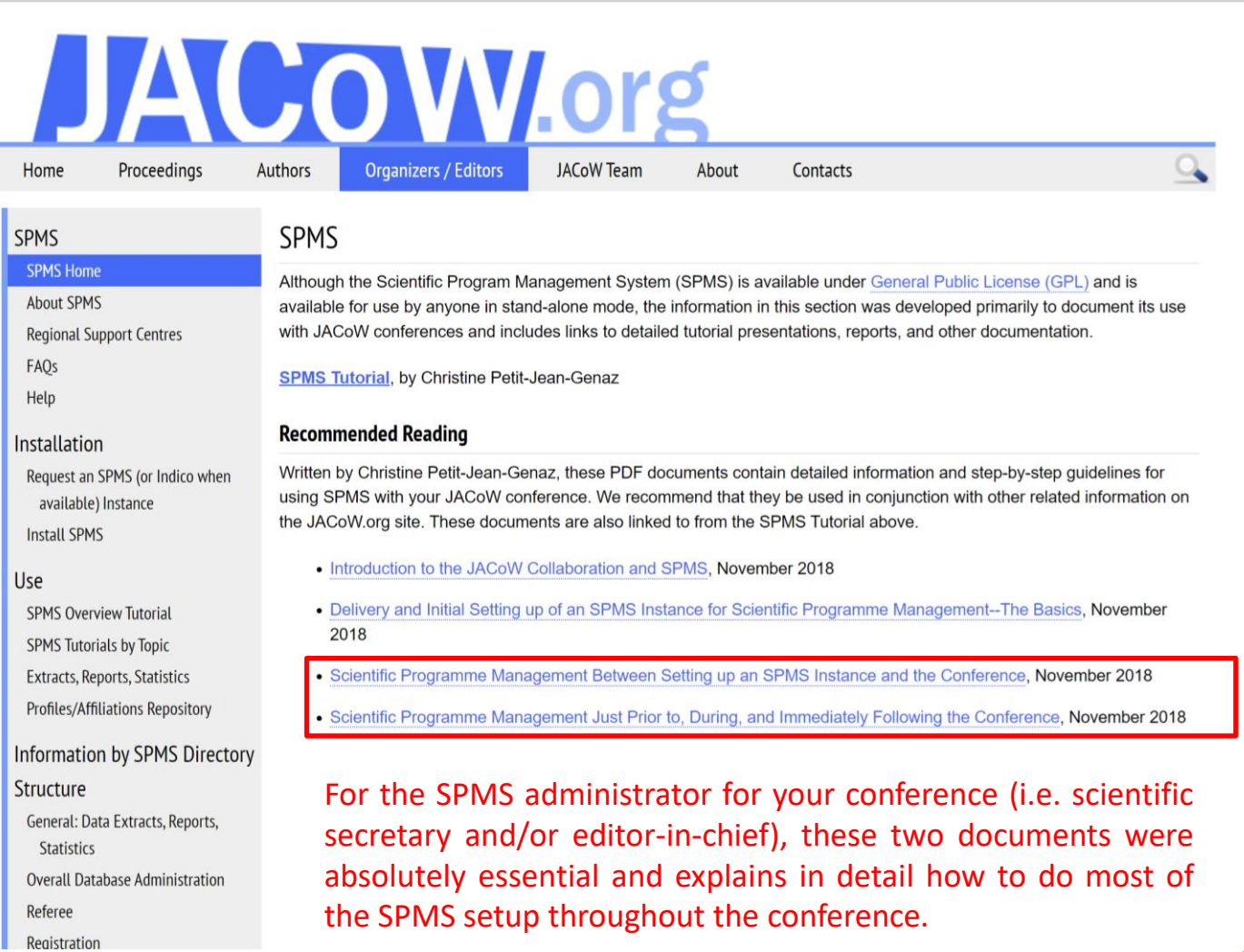

# SPMS

for your conference.

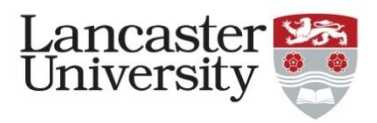

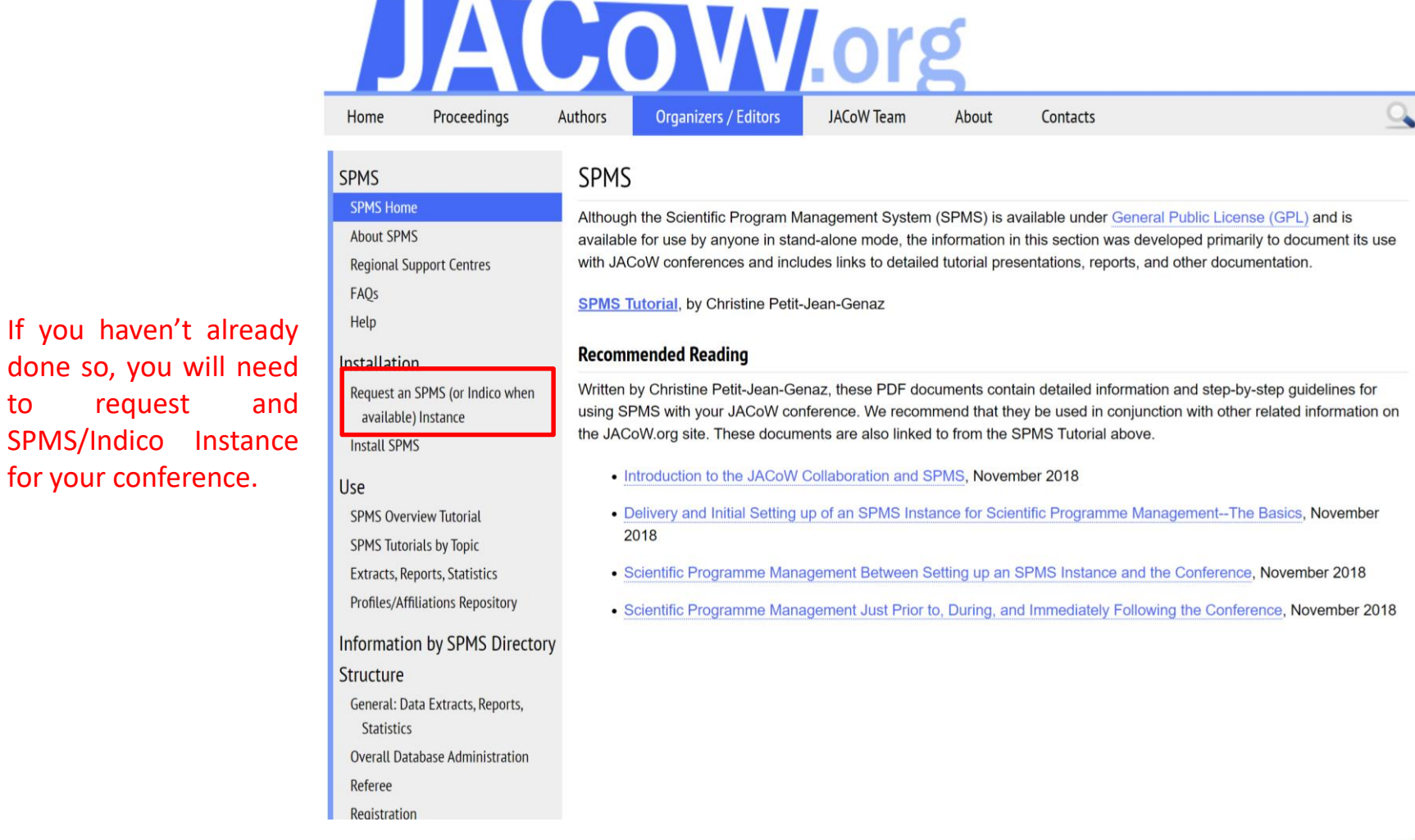

# Request an SPMS/Indico Instance

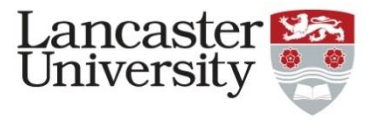

#### **OWLOrg Organizers / Editors JACoW Team** Home Proceedings Authors About

Contacts

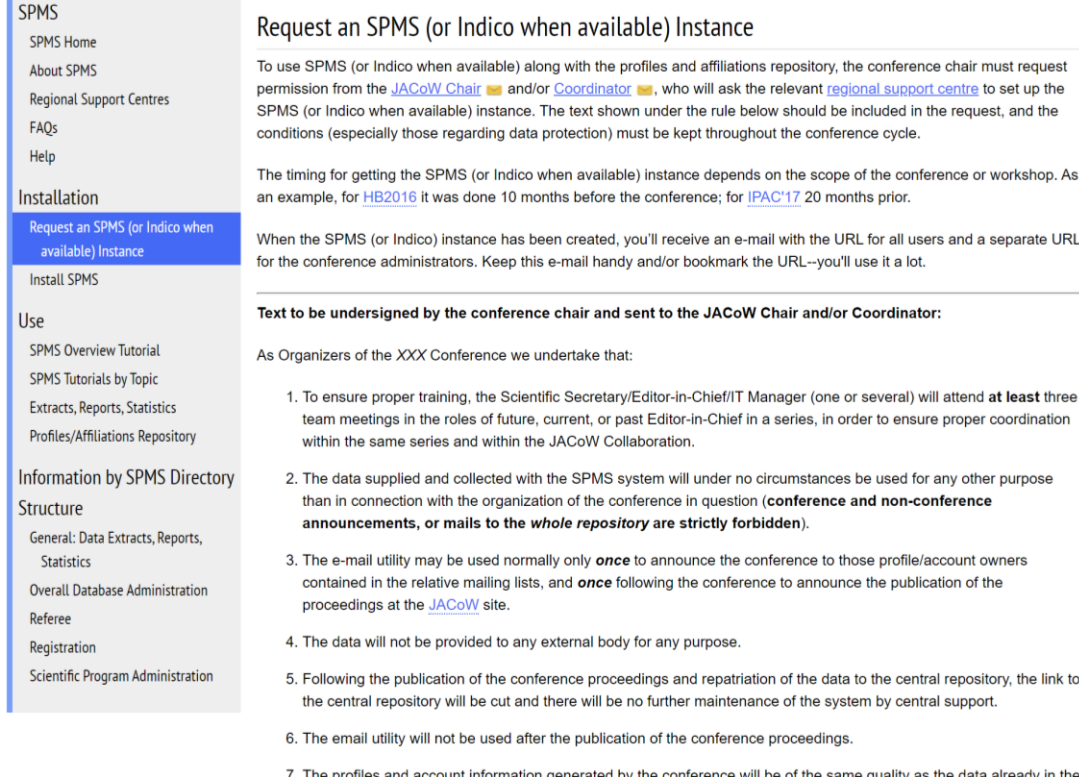

The request procedure is detailed and a template for the email, which must be sent by the OC chair, outlining the terms of being a JACoW-supported conference.

repository (no dummy emails, etc.).

# All Things IT

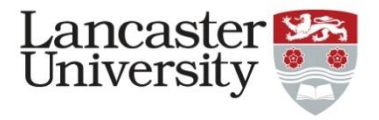

#### **JACOW.org** Home Proceedings Authors **Organizers / Editors JACoW Team** About Contacts All Things IT Organizers/Editors About this Section (home) Contacts: Johan Olander (European Spallation Source ERIC) and Raphael Mueller (GSI) SiteMap If you know of other recent tutorials or related materials, please add them to the appropriate places on the page and create a Hosting a JACoW Conference new subheading if needed. Why Publish on JACoW? Running a JACoW Conference **Overviews: Recommended Reading SPMS** This presentation includes the latest information on IT for the proceedings office such as networking, hardware, software, logistics, etc. Review Discussion Feedback from IT Setup Staff (Raphael, Volker, Ivan, Stefano, Johan), R. Mueller, 2016 SPMS Installation and Use **Team Meeting, Vancouver All Things IT** IT Setup Working Group, notes from 2017-18 Team Meeting Hardware, Software, Scripts, etc. **Tutorials & Presentations Hardware By Topic** • Recommended Hardware for the Proceedings Office **By Meeting** • Recommended Numbers of Author Reception Computers Based on Conference Size Help • JACoW fileserver at PSI (TM2012) **Contact Experts (By Subject) Regional SPMS Support Centres Software JACoW Team Slack Channel** · Software Sources: What to Get, Where, and How · Software Tools and Requirements, Setup, and Installation Options • Recommended Software for the Proceedings Office

#### **Scripts**

• See Scripts

These links are essential and should be followed carefully.

It is tempting for the LOC/OC chair to try to cut back the number of editors or computing equipment, but this will likely delay your proceedings and risk not processing all documents in time.

# Editing the wiki

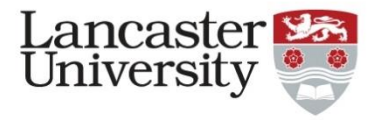

# **JACOW.org**

Home Proceedings Authors Organizers / Editors About

Contacts

#### Working in the Wiki

#### **Home: Getting Started**

Work in the sandbox JACoW web page template JACoW.org content owners Instructions for content owners

PDF of all documentation Wiki markup cheat sheet

Slideshow from a wiki page

Editing pages

**Editing Pages** 

Creating new pages

Deleting pages

Working with images

Linking to other pages

Tables, basic

Tables, advanced

Tables, from a CSV

**Documentation index** 

**Working Group** 

Working group home

Archive

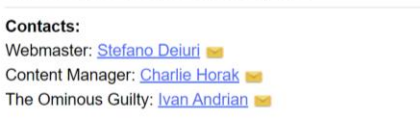

Working in the JACoW.org Wiki

### **Getting Started**

To create and edit pages at JACoW.org, you must be a member of the JACoW team and have an account. If you need an account, fill out this form.

If you are new to wikis in general, we strongly recommend reviewing the information at Editing pages. That page and the other links at left should provide all the help most users will need. The Documentation Index is another good place to learn about wikis and contains everything from basic editing and FAQs to more advanced topics such as creating forms and directives.

#### **Editing Pages**

an nasar lasar

. Click on the "Login" link in the footer of the page you want to edit. You can also log in on any page and then navigate to the page you want.

#### Please use the Sandbox if you need to experiment or create draft pages.

**JACoW Team** 

- Click "Edit Page" in the orange menu bar at the top of the page.
- If you want to edit a menu, or create a completely new one, please contact Charlie Horak so or Stefano Dejuri Editing menus can affect menus on other pages, so you'll need to create one that affects only your page(s).
- . Use the "History" function in the orange menu if you need to restore something.

### https://www.jacow.org/NewWeb/HomePage

[Show as SlideShow]

This part of the wiki describes in detail how to modify pages of the wiki.

If you need to change the wiki, you will need to be a team member and have an account.

Please ensure you've read this information before you edit the wiki if you are new to it.

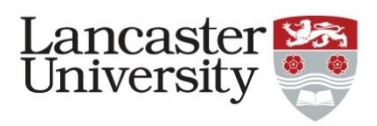

Thank you!

Questions?